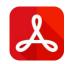

# How to export custom PDF documents from Jira issues and dashboards in zero time

Easy emailing, sharing, archiving, printing for Jira data with Better PDF Exporter

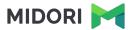

#### Who is Midori?

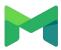

#### **Experience**

10+ years in the Atlassian Ecosystem

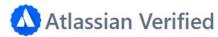

Reliable maintenance, guaranteed support and top-notch docs

#### Powering 4000+ customers

Amazon, Airbnb, Boeing, Mercedes, McDonald's, NASA, etc.

# What is Better PDF Exporter?

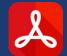

On the market since 2009

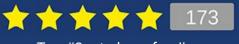

Top #2 rated app for Jira

#### **Extremely customizable**

Custom content, look & scripted logic

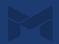

Exporting a single issue to PDF

Exporting a list of issues to PDF

Exporting a Jira dashboard to PDF

Managing PDF views

Managing PDF templates

API, REST API, Automation

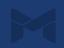

Exporting a single issue to PDF

Exporting a list of issues to PDF

Exporting a Jira dashboard to PDF

Managing PDF views

Managing PDF templates

API, REST API, Automation

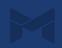

Multiple customizable export types available from the "Export" drop-down menu

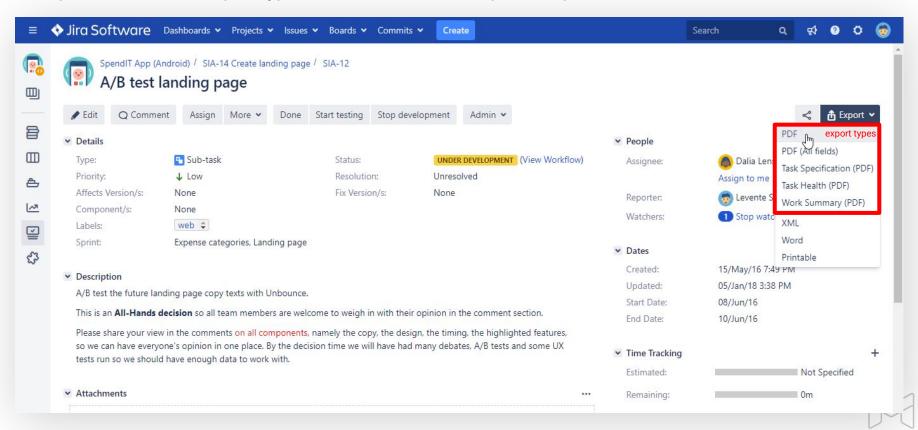

All system and custom fields, file attachments, images, worklogs, comments, change history

exported

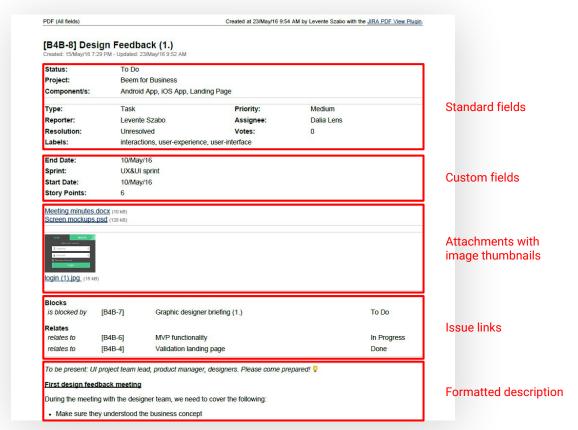

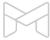

Integrated with all Atlassian applications (Jira Core, Jira Software, Jira Service Desk)

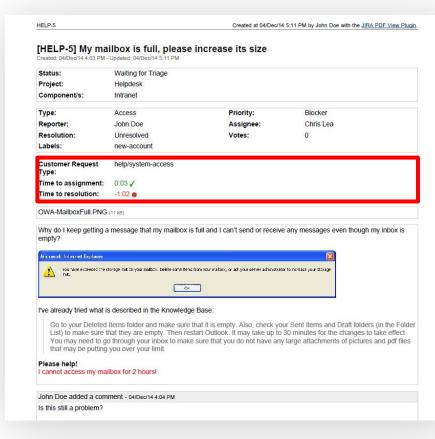

Jira Service Desk custom fields

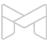

All metadata including subtasks, worklogs, comments, change history exported

| Sub-Tasks                                                                                                |                                                                                                    | Туре                                 | Status           | Assignee           |                                    |  |  |
|----------------------------------------------------------------------------------------------------|----------------------------------------------------------------------------------------------------|--------------------------------------|------------------|--------------------|------------------------------------|--|--|
| [B4B-32]                                                                                                 | Feedback on overall design approach                                                                                                    | Sub-task                             | To Do<br>To Do   | Owen Klyed         | Sub-tasks                          |  |  |
| [B4B-33]                                                                                                 | Feedback on components                                                                                                    | Sub-task                             |                  | Dalia Lens         |                                    |  |  |
| [B4B-34]                                                                                                 | Clarify color schemes                                                                                                    | Sub-task                             | To Do            | Casey Ford         |                                    |  |  |
| Work Log                                                                                                 |                                                                                                    |                                      | User             | Time Spent         |                                    |  |  |
| 09/May/16<br>11:40 AM                                                                                    | Finalizing the agenda, securing meeting room and                                                                                                    | equipment                            | Levente<br>Szabo | 1 hour, 30 minutes | Work logs                          |  |  |
| 06/May/16<br>11:42 AM                                                                                    | Checked with the client, sent out calendar invitatio                                                                                                    | ns for the meeting                   | Levente<br>Szabo | 30 minutes         |                                    |  |  |
| Levente Sza                                                                                              | oring my <u>latest sketches</u> to the meeting!<br>Do added a comment - 20/May/16 11:45 AM<br>Orne <u>Dalia Lens</u> thank you and please come prepared                  | to present them.                     |                  |                    | Formatted comments                 |  |  |
| Levente Sza<br>That's aweso                                                                              | bo added a comment - 20/May/16 11:45 AM ome <u>Dalia Lens</u> thank you and please come prepared                                                                         | to present them.                     |                  |                    | Formatted comments                 |  |  |
| Levente Sza<br>That's aweso                                                                              | bo added a comment - 20/May/16 11:45 AM                                                                                                    | to present them.<br>This issue relat | es to B4B-7      |                    | Formatted comments                 |  |  |
| Levente Szal<br>That's awesc<br>Levente Szal<br>Link                                                     | bo added a comment - 20/May/16 11:45 AM ome <u>Dalia Lens</u> thank you and please come prepared                                                                         | entre entre partie programs          | es to B4B-7      |                    | Formatted comments                 |  |  |
| Levente Szal<br>That's awesc<br>Levente Szal<br>Link                                                     | bo added a comment - 20/May/16 11:45 AM ome <u>Dalia Lens</u> thank you and please come prepared bo made changes - 15/May/16 7:29 PM                                     | entre entre partie programs          | es to B4B-7      |                    |                                    |  |  |
| Levente Szal<br>That's awesc<br>Levente Szal<br>Link<br>Levente Szal<br>Labels                           | bo added a comment - 20/May/16 11:45 AM ome <u>Dalia Lens</u> thank you and please come prepared bo made changes - 15/May/16 7:29 PM                                     | This issue relat                     | es to B4B-7      |                    | Formatted comments  Change history |  |  |
| Levente Szal<br>That's awesc<br>Levente Szal<br>Link<br>Levente Szal<br>Labels                           | bo added a comment - 20/May/16 11:45 AM ome <u>Dalia Lens</u> thank you and please come prepared bo made changes - 15/May/16 7:29 PM bo made changes - 15/May/16 7:37 PM | This issue relat                     | es to B4B-7      |                    |                                    |  |  |
| Levente Szal<br>That's awesc<br>Levente Szal<br>Link<br>Levente Szal<br>Labels<br>Levente Szal<br>Sprint | bo added a comment - 20/May/16 11:45 AM ome <u>Dalia Lens</u> thank you and please come prepared bo made changes - 15/May/16 7:29 PM bo made changes - 15/May/16 7:37 PM | This issue relat                     | es to B4B-7      |                    |                                    |  |  |

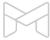

Issue attachments can be embedded in the exported PDF file

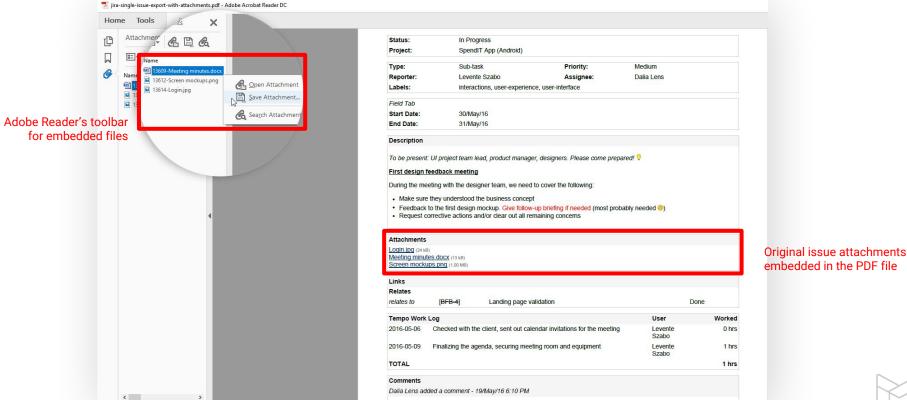

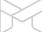

Better PDF Exporter speaks your language and supports your character set

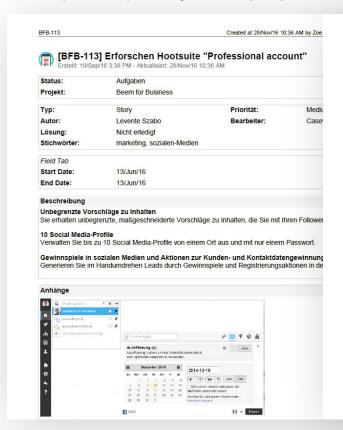

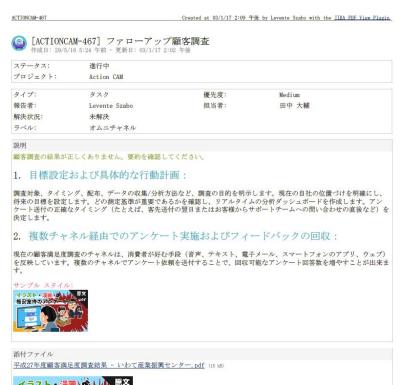

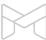

Integrated with many popular third-party apps (Tempo, Insight, nFeed, JEditor, Zephyr, etc.)

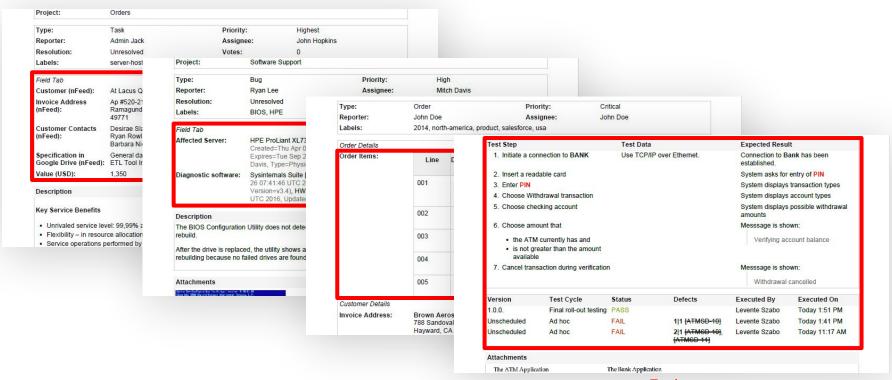

Zephyr custom fields

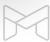

Exporting a single issue to PDF

Exporting a list of issues to PDF

Exporting a Jira dashboard to PDF

Managing PDF views

Managing PDF templates

API, REST API, Automation

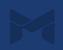

Available from the "Export" menu in Issue Navigator, Jira Software boards, Jira Service Desk queues

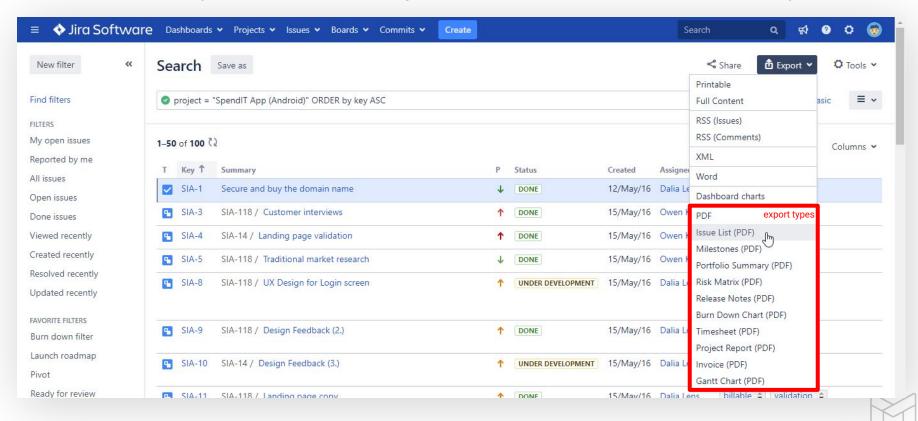

Scales to tens of thousands of issues and tens of thousands pages per PDF file

| ome To               | ols jira- | issue-list-table ×             |            |         |             |          |                                                     |                                               |            | ? Lever                                  |  |
|----------------------|-----------|--------------------------------|------------|---------|-------------|----------|-----------------------------------------------------|-----------------------------------------------|------------|------------------------------------------|--|
| ssue List (PDF       | Page 1    |                                |            |         |             |          |                                                     |                                               |            |                                          |  |
| Project              | Key       | Summary                        | Resolution | P       | Status      | T        | Labels                                              | Links                                         | Assignee   | Components                               |  |
| Beem for<br>Business | BFB-1     | Secure and buy the domain name | Done       | Low     | Done        | Task     | web                                                 |                                               | Dalia Lens |                                          |  |
| Beem for<br>Business | BFB-3     | Customer interviews            | Done       | Highest | Done        | Sub-task | validation                                          | BFB 4, BFB 5                                  | Owen Klyed |                                          |  |
| Beem for<br>Business | BFB-4     | Landing page validation        | Done       | Highest | Done        | Sub-task | validation                                          | BFB-8, <del>BFB-3</del>                       | Owen Klyed |                                          |  |
| Beem for<br>Business | BFB-5     | Traditional market research    | Done       | Lowest  | Done        | Sub-task | validation                                          | BFB 3, BFB 6                                  | Owen Klyed |                                          |  |
| Beem for<br>Business | BFB-6     | M∨P functionality              | Done       | High    | Done        | Task     | validation                                          | BFB-8, <del>BFB-7</del> ,<br><del>BFB-5</del> | Owen Klyed |                                          |  |
| Beem for<br>Business | BFB-7     | Graphic designer briefing (1.) | Done       | High    | Done        | Task     | user-experience,<br>user-interface                  | BFB-8, <del>BFB-6</del>                       | Dalia Lens |                                          |  |
| Beem for<br>Business | BFB-8     | Design Feedback (1.)           |            | Medium  | In Progress | Sub-task | interactions,<br>user-experience,<br>user-interface | BFB 4, BFB 6,<br>BFB 7                        | Dalia Lens | Android App, iOS<br>App, Landing<br>Page |  |
| Beem for<br>Business | BFB-9     | Design Feedback (2.)           | Done       | Medium  | Done        | Sub-task | user-experience,<br>user-interface                  | BFB 10, BFB 19                                | Dalia Lens |                                          |  |
| Beem for<br>Business | BFB-10    | Design Feedback (3.)           | Done       | Medium  | Done        | Sub-task | user-experience,<br>user-interface                  | BFB-9                                         | Dalia Lens |                                          |  |
| Beem for<br>Business | BFB-11    | Landing page copy              | Done       | Medium  | Done        | Sub-task | billable,<br>validation, web                        | BFB 12                                        | Dalia Lens |                                          |  |
| Beem for<br>Business | BFB-12    | A/B test landing page          | Done       | Low     | Done        | Sub-task | web                                                 | BFB-11, BFB-13                                | Dalia Lens |                                          |  |

Typical Jira contexts where you work with a list of issues

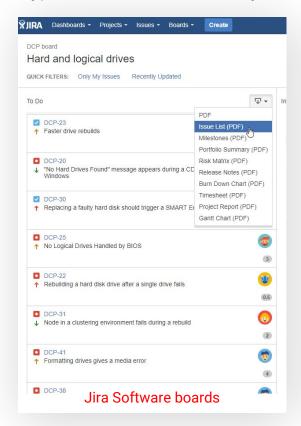

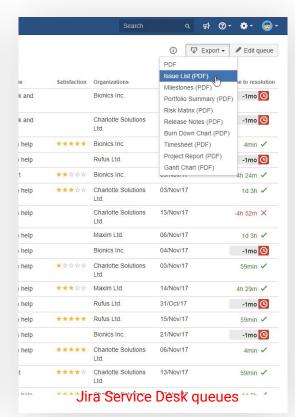

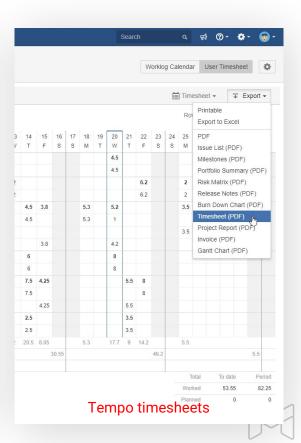

List of issues turned into a detailed invoice with the right template

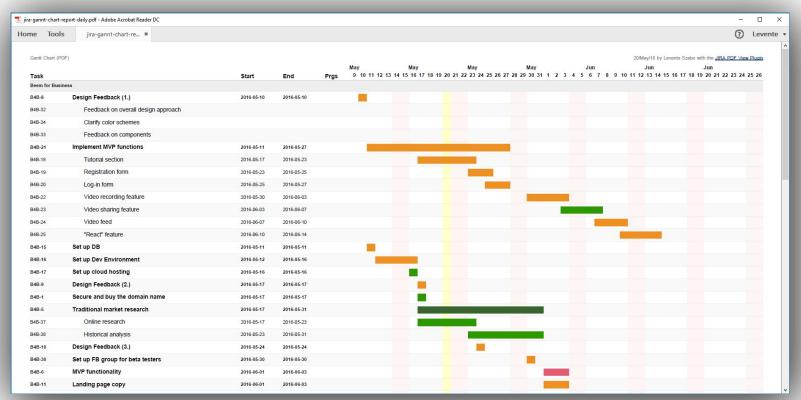

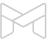

Exporting a single issue to PDF

Exporting a list of issues to PDF

Exporting a Jira dashboard to PDF

Managing PDF views

Managing PDF templates

API, REST API, Automation

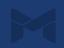

## **Exporting a Jira dashboard to PDF**

Export Jira dashboards to PDF for sharing with the outside world, archiving, printing, etc.

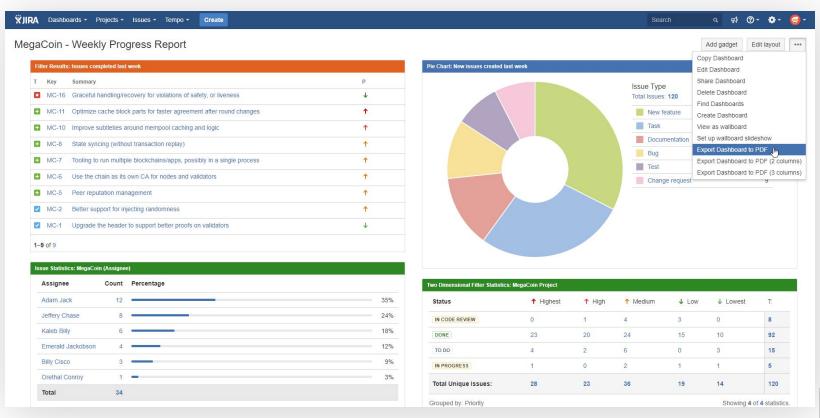

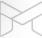

# **Exporting a Jira dashboard to PDF**

Embed Jira reports in gadgets, then export the dashboard to PDF to create complex reports

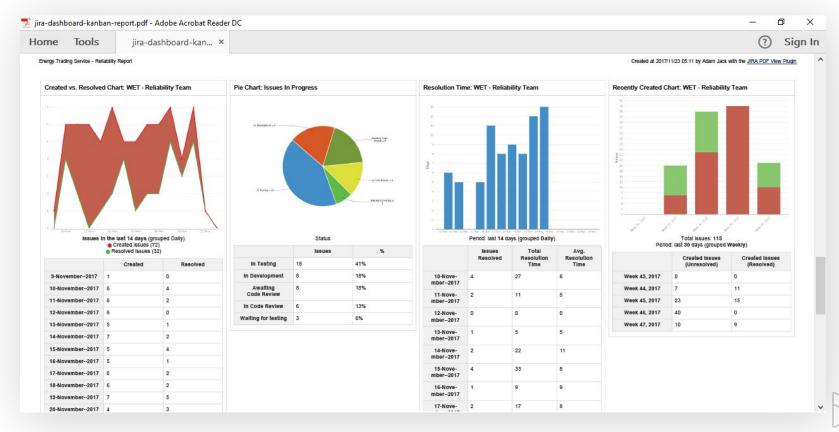

# **Exporting a Jira dashboard to PDF**

Create Scrum or Kanban reports by exporting Jira Software gadgets to PDF

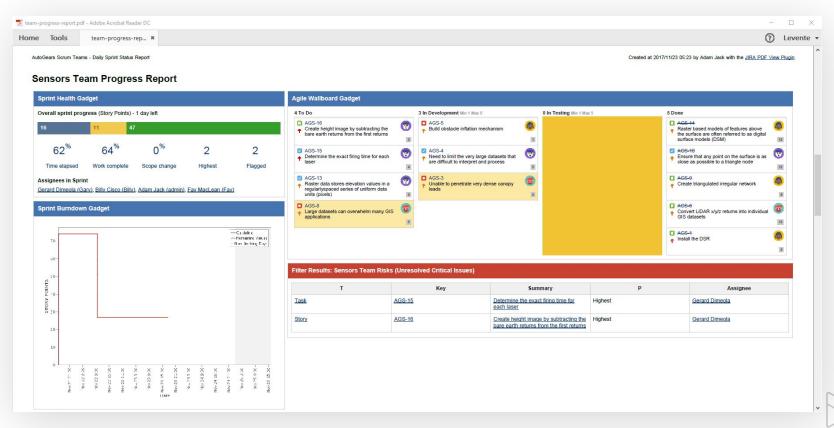

Exporting a single issue to PDF

Exporting a list of issues to PDF

Exporting a Jira dashboard to PDF

Managing PDF views

Managing PDF templates

API, REST API, Automation

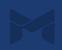

# **Managing PDF views**

Concepts

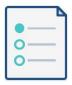

# What are the PDF views?

The options that appear in the "Export" drop-down menus.

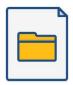

# How do the PDF views work?

Each PDF view has a name plus a position in the "Export" menu.

You can select which Jira screen should offer this.

Each PDF view renders a PDF template.

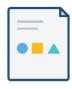

# How to create, delete, rename, reorder PDF views?

Just go to  $Administration \rightarrow Add\text{-}ons \rightarrow PDF$  Views.

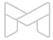

# **Managing PDF views**

PDF views are managed in the Jira admin interface

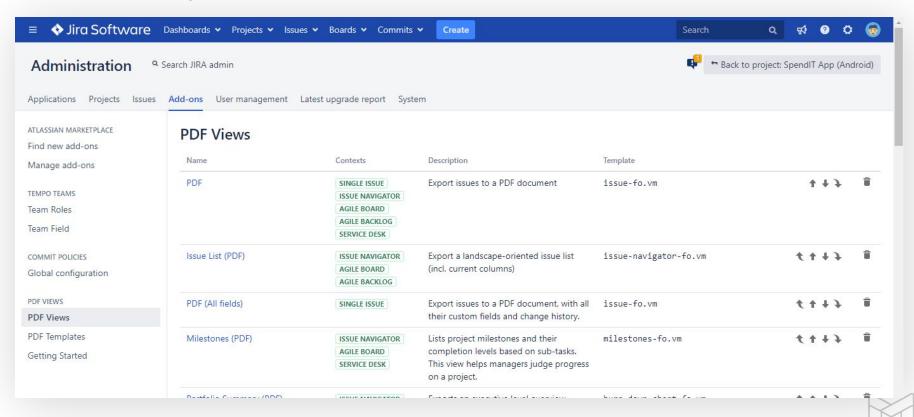

# **Managing PDF views**

#### Easily configure the PDF views

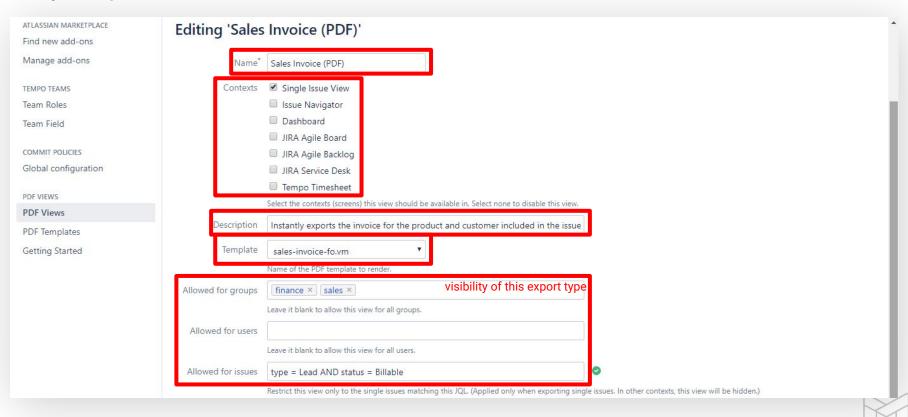

Exporting a single issue to PDF

Exporting a list of issues to PDF

Exporting a Jira dashboard to PDF

Managing PDF views

Managing PDF templates

API, REST API, Automation

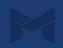

# **Managing PDF templates**

Concepts

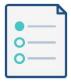

# What are the PDF templates?

Templates define the look and the content of what to export to PDF.

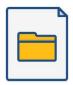

# What are Groovy scripts used for?

Scripts are executed while generating the PDF document to:

do custom processing access Jira internals integrate with external sources implement any logic plus more

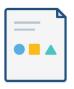

# How to edit the PDF templates and scripts?

Just go to
Administration→Add-ons and use the online editor.

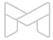

# **Managing PDF templates**

PDF templates and scripts are managed in the Jira admin interface

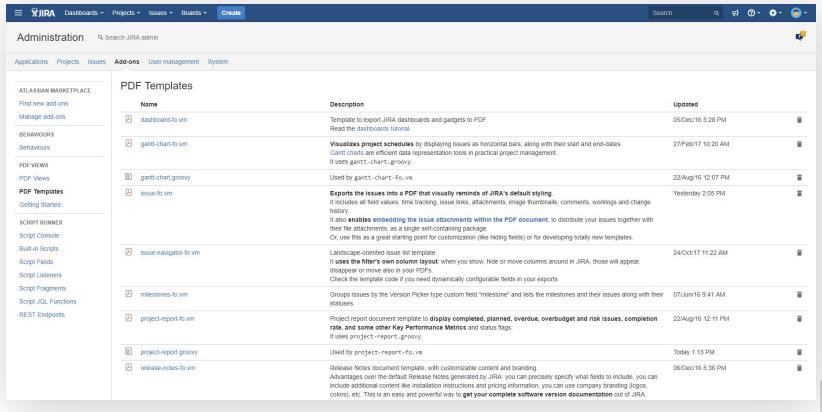

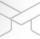

# **Managing PDF templates**

Quickly edit scripts and templates in the web based editor

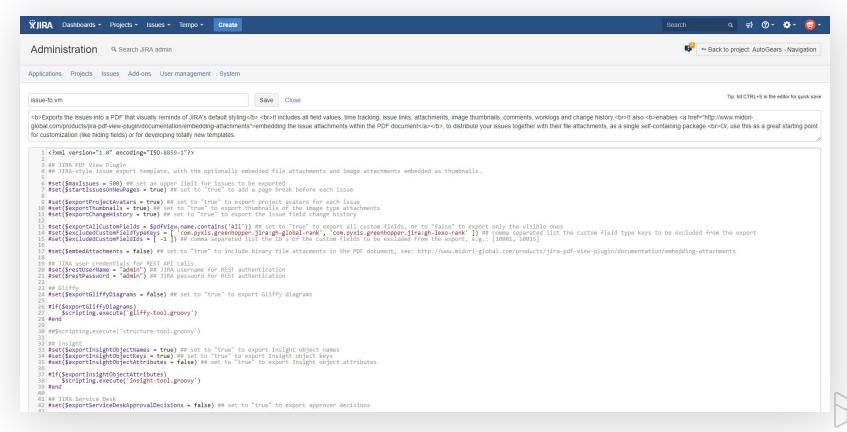

Exporting a single issue to PDF

Exporting a list of issues to PDF

Exporting a Jira dashboard to PDF

Managing PDF views

Managing PDF templates

API, REST API, Automation

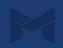

# **API, REST API, Automation**

Multiple ways to automate PDF exporting and integrate that to your processes

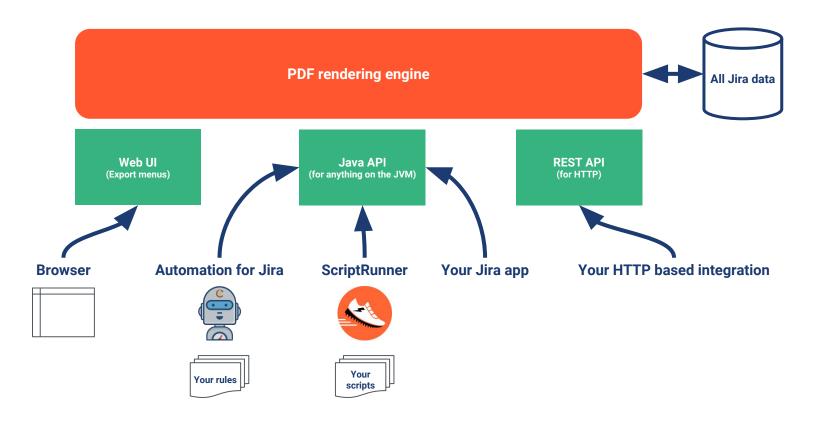

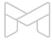

#### **Better PDF Automation for Jira**

Free app bridging Better PDF Exporter and Automation for Jira

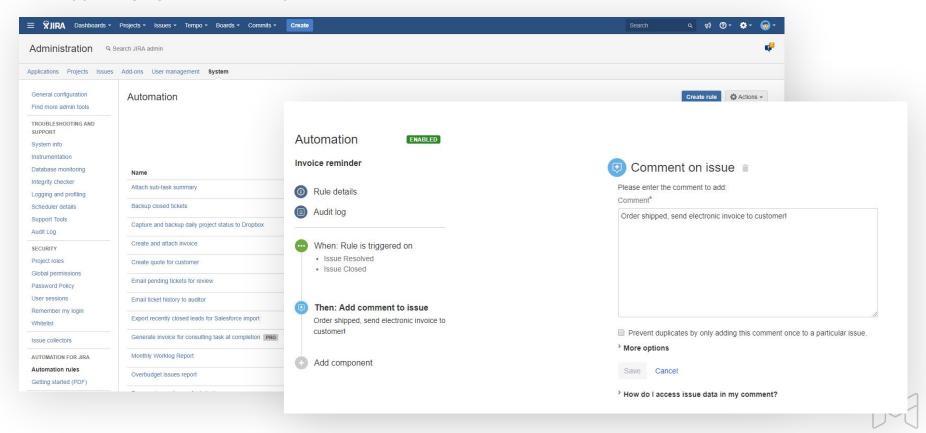

### **Better PDF Automation for Jira**

Free app bridging Better PDF Exporter and Automation for Jira

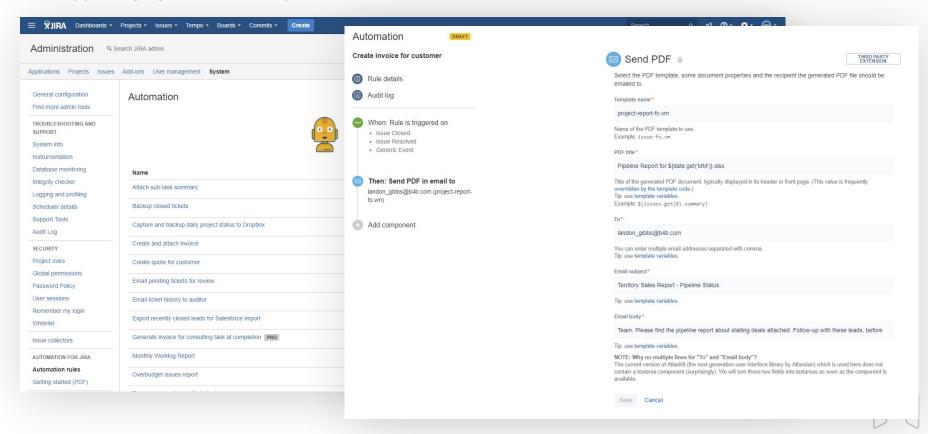

# ScriptRunner

Write powerful workflow post-functions, services, etc. in Groovy to automate PDF generation

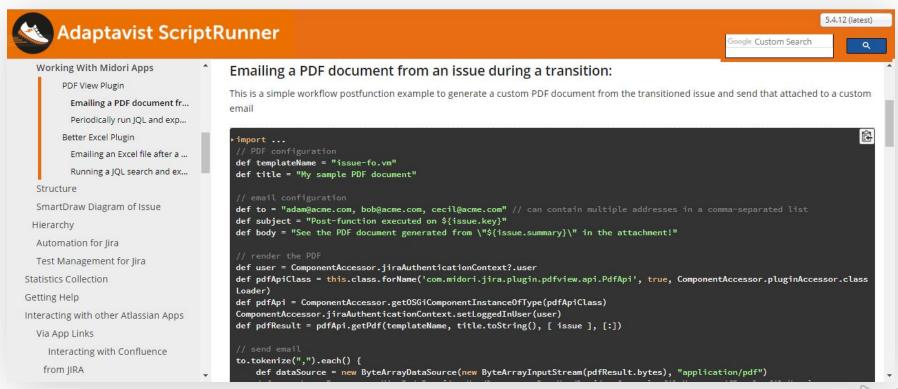

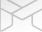

#### **REST API**

Call RESTful end-points and the PDF will be returned in the HTTP response

#### For issues:

```
/pdf/pdf-view/{pdf-view-id}/render
```

```
http://jira.mycompany.com/rest/.../pdf/pdf-view/7/render?context=SINGLE\_ISSUE\_VIEW\&jql=key+\%3D+DEMO-4-line for the context of the context of the context o
```

http://jira.mycompany.com/rest/.../pdf/pdf-view/7/render?context=ISSUE\_NAVIGATOR&jql=project+%3D+DEMO&tempMax=100

#### For dashboards:

/pdf/pdf-view/{pdf-view-id}/dashboard/{dashboard-id}/render

http://jira.mycompany.com/rest/.../pdf/pdf-view/10/dashboard/10100/render

#### - Learn more:

http://www.midori-global.com/products/better-pdf-exporter-for-jira/documentation/rest-api

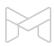

Exporting a single issue to PDF

Exporting a list of issues to PDF

Exporting a Jira dashboard to PDF

Managing PDF views

Managing PDF templates

API, REST API, Automation

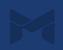

# Integrations with Jira applications

Better PDF Exporter support all Jira editions

Jira Core

Jira Software

Jira Service Desk

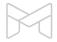

# **Integrations with Jira apps**

Better PDF Exporter integrates with the most popular Jira apps

ScriptRunner

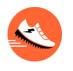

**Zephyr** 

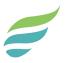

nFeed

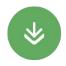

**Automation for Jira** 

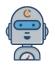

**Tempo Timesheets** 

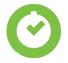

**Gliffy** 

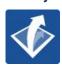

Insight

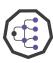

**Table Grid Editor** 

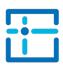

**JEditor** 

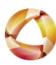

**New integrations coming...** 

+more

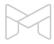

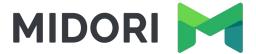

# Thank you!

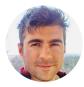

Levente Szabo • levente.szabo@midori-global.com

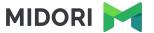

# Try our other apps, too (free)!

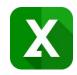

#### **Better Excel Exporter for Jira**

Full-blown native Excel exports, spreadsheet reports and Business Intelligence for Jira

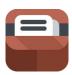

#### **Archiving Plugin for Confluence**

Usage tracking, expiration, review workflow, retention and clean-up for your Confluence pages

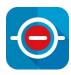

#### **Commit Policy Plugin for Jira**

Verify the changes committed to Git, Bitbucket, GitHub, GitLab, Subversion & Mercurial against configurable rules